### **Undo / Clear / Backspace**

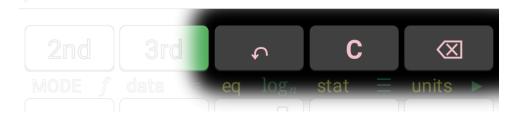

- $ightharpoonup 2^{nd} \rightarrow C$  with nothing selected will delete the entire output window
- $\gt$  2<sup>nd</sup>  $\Rightarrow$  C with anything selected will delete the selected item and everything higher (newer)
- ightharpoonup 3<sup>rd</sup> ightharpoonup C will display a popup dialog with additional clearing options

## **Catalog**

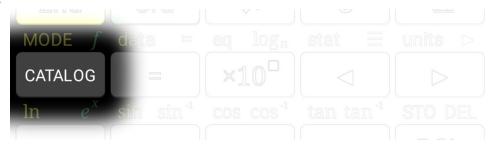

> Access additional mathematical functions not available from the calculator buttons.

### Mode

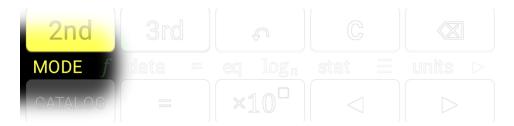

Configure WYSIWYG/RPN, Radians/Degrees, Exact/Approximate, decimal format, etc.

## **Functions**

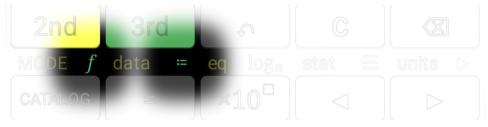

- ➤ Use := to define functions and *f* to use them.
- $\triangleright$  In WYSIWYG, you can recall a variable immediately before using := or f to define or use a function other than "f".
- $\triangleright$  In RPN, push the function variable and all function parameters to the stack, select the function variable, and use := or f to define or use a function other than "f".

**Equals Operator** 

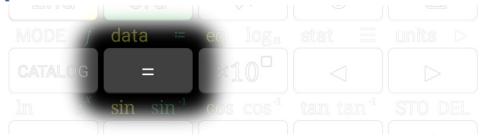

Equal[ $\bigcirc$ ,  $\bigcirc$ ]

### **Tools**

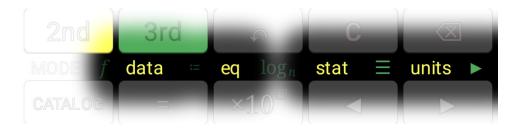

Not available in version 1.0.

# **Cursor Keys**

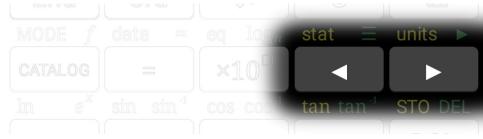

- ➤ Move the cursor left or right by one character
- You can also move the cursor by tapping the console in the desired location

### **Variables**

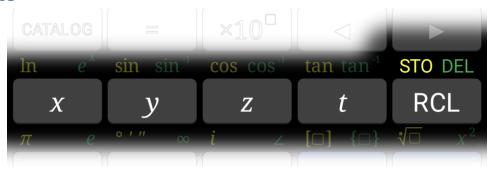

- x, y, z, t buttons are the same as RCL x, y, z, t
- ➤ Use RCL to recall variables *a-w*
- ➤ Use STO to store values into variables
- > Use DEL to reset variables to undefined

## **Logarithms**

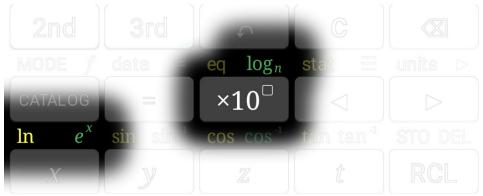

 $Log[\Omega]$ ,  $Exp[\Omega]$ ,  $Log10[\Omega]$  or  $Log[\Omega, \bullet]$ ,  $Power[10, \Omega]$ 

- ightharpoonup In WYSIWYG,  $\log_n$  computes  $\log_{10}$  by default, but you can move the cursor to the subscript and enter a different base.
- In RPN,  $\log_n$  always requires the base to be provided. For  $\log_{10}$ , enter 10 on the console, or use  $\log 10 \, \square$  in the catalog.
- $\triangleright$  ×10<sup> $\square$ </sup> is useful both for entering numbers in scientific notation and as the inverse of  $\log_{10}$ .

## **Trigonometry Functions**

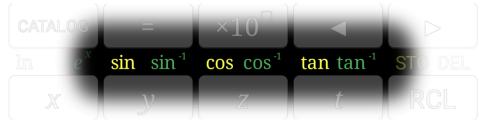

$$Sin[O]$$
,  $ArcSin[O]$ ,  $Cos[O]$ ,  $ArcCos[O]$ ,  $Tan[O]$ ,  $ArcTan[O]$ 

– or –

Sin[ $\square$ \*Degree], ArcSin[ $\square$ ]/Degree, Cos[ $\square$ \*Degree], ArcCos[ $\square$ ]/Degree, Tan[ $\square$ \*Degree], ArcTan[ $\square$ ]/Degree

➤ Change between radians and degrees operations in MODE → Angle Mode

#### **Constants**

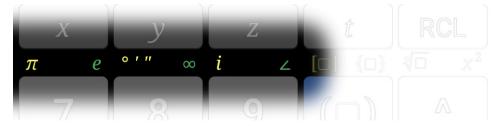

Pi, E, FromDMS[ $\{ •, •, • \}$ ]\*Degree or FromDMS[ $\{ •, •, • \}$ ], Infinity, I, FromPolarCoordinates[ $\{ \bigcirc, \bigcirc \}$ ] or FromPolarCoordinates[ $\{ \bigcirc, \bigcirc \}$ ]

➤ Change between radians and degrees operations in MODE → Angle Mode

### **Numerical Functions**

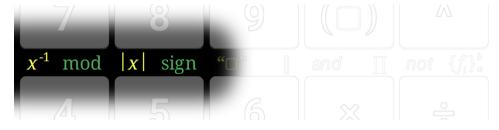

Inverse [O], Mod [O, O], Abs [O], Sign [O]

## **Strings**

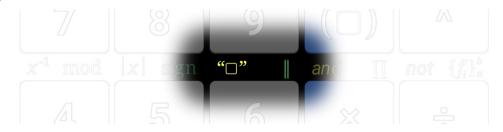

String[ $\square$ ], StringJoin[ $\square$ ,  $\square$ ]

**Probability Functions** 

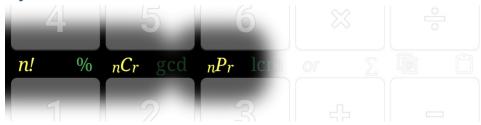

Factorial[□]

- $\triangleright$  % multiplies by constant  $\frac{1}{100}$ .
- $\blacktriangleright$  nCr calculates the number of possible combinations of n items taken r at a time. The order of objects is not important. This is the same calculation as  $Binomial[\Box, \Box]$ .
- $\triangleright$  nPr calculates the number of possible permutations of n items taken r at a time. The order of objects is important.

**Number Theory** 

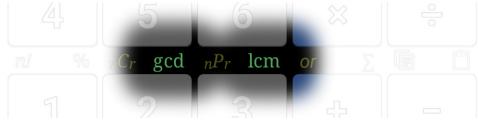

 $GCD[\Box, \Box, ...], LCM[\Box, \Box, ...]$ 

**Algebra Functions** 

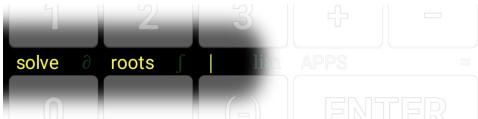

Solve  $[\Box, \Box, \bullet]$ , Roots  $[\Box, \Box]$ , Block  $[\{...\}, \Box]$ 

➤ Use | to locally define variables for a single calculation. For instance:

$$a^2 + b^2 = c^2 \Big|_{c = 25}^{a = 24}$$

$$b^2 = 49$$

## **Calculus Functions**

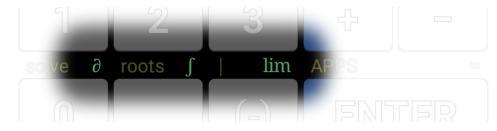

 $D[O, \{O, \bullet\}], Integrate[O, \{O, \bullet, \bullet\}], Limit[O, O \rightarrow O]$ 

# Parentheses (WYSIWYG only)

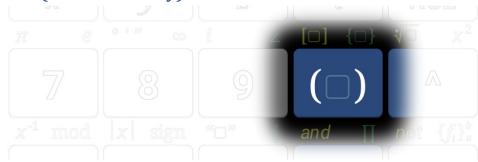

# $R \downarrow / R \uparrow (RPN only)$

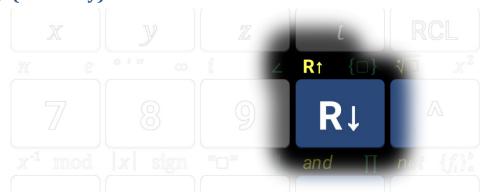

- > Rolls the selected item and everything higher (newer) on the stack.
- $\triangleright$  If nothing is selected, performs x  $\rightleftharpoons$  y.

## **Matrix Operations**

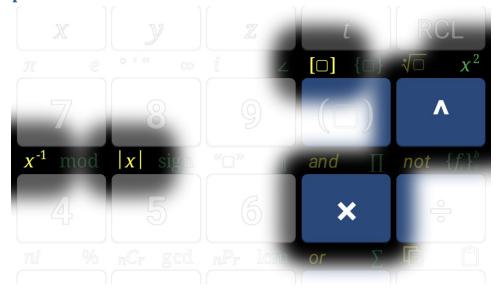

Matrix[ $\bigcirc$ ], MatrixPower[ $\bigcirc$ ,  $\bigcirc$ ], MatrixPower[ $\bigcirc$ , 2], Inverse[ $\bigcirc$ ], Det[ $\bigcirc$ ], Dot[ $\bigcirc$ ,  $\bigcirc$ ]

- ightharpoonup In WYSIWYG, start creating a matrix using  $2^{nd} 
  ightharpoonup [\Box]$ , then enter the desired values. The matrix will automatically expand as needed.
- ightharpoonup In RPN, create matrices by constructing a list of lists. For instance  $\{\{a,b\},\{c,d\}\}$  will become  $\begin{bmatrix} a & b \\ c & d \end{bmatrix}$ .

### Lists

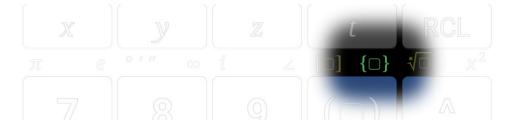

- ➤ In WYSIWYG, start creating a list using  $3^{rd} \rightarrow \{\Box\}$ , then enter the desired values. The list will automatically expand as needed.
- ➤ In RPN, enter the desired list member as separate lines on the stack. Select the first item for the new list and  $3^{rd} \rightarrow \{\Box\}$ . (If nothing is selected, a list will be constructed of one item.)

## **Powers and Roots**

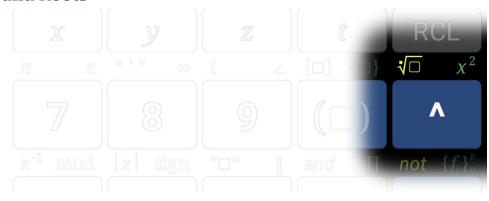

Power[ $\square$ ,  $\square$ ], Sqrt[ $\square$ ] or Root[ $\square$ ,  $\square$ ], Sqr[ $\square$ ]

- ➤ In WYSIWYG,  $\sqrt[4]{\Box}$  computes  $Sqrt[\Box]$  by default, but you can move the cursor above the radical to enter a different root.
- ightharpoonup In RPN, there are separate operations for  $\sqrt{x}$  and  $\sqrt[x]{y}$ . For  $x^2$ , use ^ with 2 on the console, or use  $\operatorname{Sqr}[\Box]$  from the catalog.

## **Arithmetic**

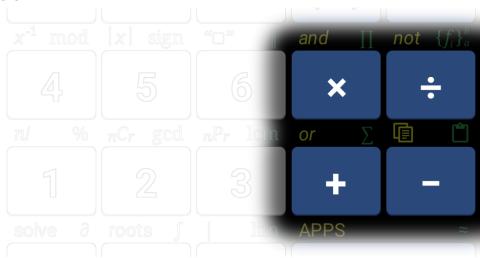

Plus[O, O, ...], Minus[O, O], Times[O, O, ...], Divide[O, O]

# **Logic Operators**

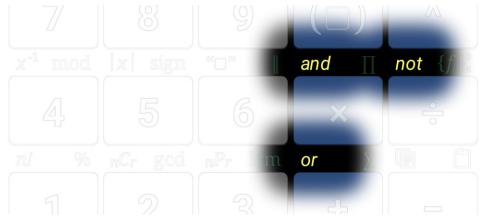

And [O, O], Or [O, O], Not [O]

# **Iterating Functions**

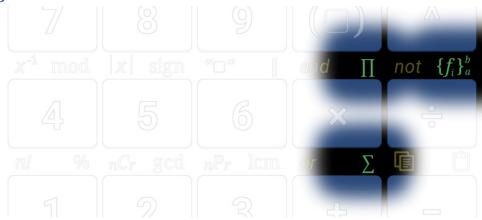

 $Sum[\bigcirc, \{\bigcirc, \bigcirc, \bigcirc\}], Product[\bigcirc, \{\bigcirc, \bigcirc, \bigcirc\}], Table[\bigcirc, \{\bigcirc, \bigcirc, \bigcirc, \bullet\}]$ 

# Copy / Paste

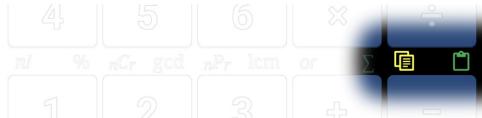

- > Copy the selected or most-recent item to the clipboard in text format
- > Paste will convert back to mathematical format if possible, or paste as text if conversion fails

## **Apps**

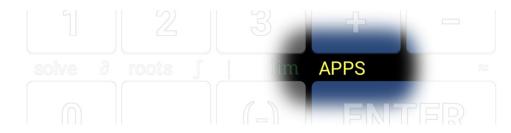

- Access additional apps for Acron Calculator
- > Visit the Acron Store where additional apps can be purchased
- > Configure your Acron Calculator subscription

 $\approx$ 

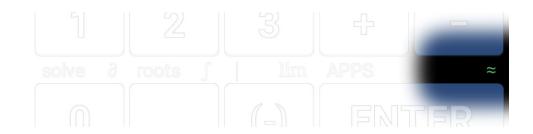

### ${\tt N\,[\, \Box\,]}$

- > If Exact/Approx is set to Auto or Exact, forces the last calculation to be recalculated as Approx
- > If Exact/Approx is set to Approx, forces the last calculation to be recalculated as Auto